# ThermTec

# **"WILD" sorozat Egyszemes kereső hőkamera**

Cikkszám: THTW325 / THTW335 / THTW335L / THTW650 / THTW650L

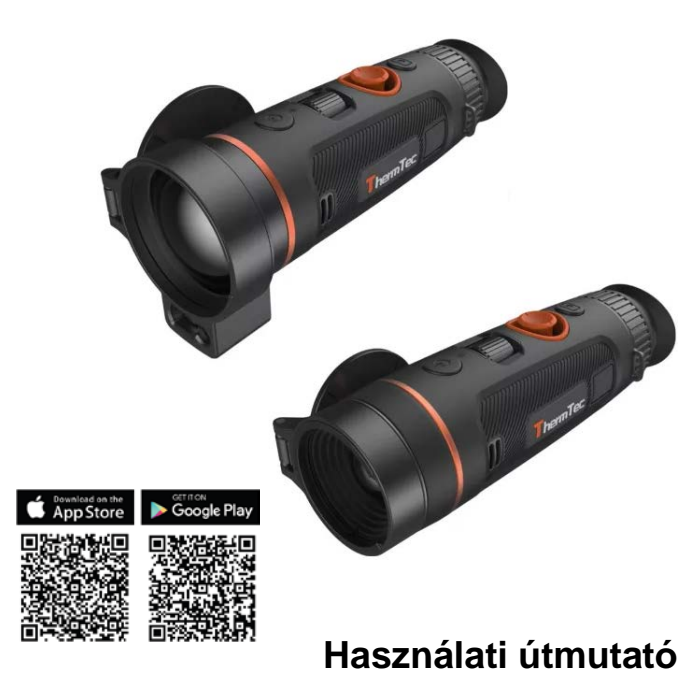

#### *Tisztelt Vásárlónk!*

*Köszönjük, hogy termékünket választotta. Kérjük, tanulmányozza át alaposan a használati útmutatót és a biztonságos használat, valamint a készülékkárosodás megelőzése érdekében tartsa be az útmutatóban leírtakat. A ThermTec Tecnology Co. Ltd. és a forgalmazó semmilyen felelősséget sem vállal az útmutatóban leírtaktól eltérő használat miatt bekövetkező közvetlen és/vagy közvetett károkért, egészségkárosodásért.*

*A gyártó az előzetes értesítés nélküli változtatás jogát fenntartja magának a folyamatos fejlesztések miatt!*

# **Megfelelőségi tanúsítvány**

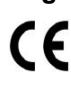

A készülék és tartozékai megfelelnek az RED 2014 / 53 / EU, EMC 2014/30/EU és az RoHS 2011/65EU direktíváknak, ezért megtalálható rajtuk a "CE" jelzés.

# **Az elhasznált termék elhelyezésével kapcsolatos tudnivalók**

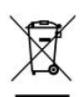

2012/19/EU (WEEE-direktíva): Az ábrán látható szimbólummal ellátott termékek az Európai Unióban nem keverhetők a normál háztartási hulladékok közé. Az újrahasznosítás érdekében adja le az ezek gyűjtésére szolgáló helyeken vagy új termék vásárlásakor a márkakereskedőnél.

További információ a www.recyclethis.info honlapon.

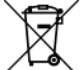

2006/66/EC és 2013/56/EU (Akkumulátor direktíva): az ábrán látható szimbólummal ellátott termékben kadmium (Cd), ólom (Pb) vagy higany (Hg) tartalmú akkumu-

látor található, így az Európai Unióban nem keverhetők a normál háztartási hulladékok közé. Az újrahasznosítás érdekében adja le az ezek gyűjtésére szolgáló helyeken vagy új termék vásárlásakor a márkakereskedőnél. További információ a www.recyclethis.info honlapon.

<span id="page-0-0"></span>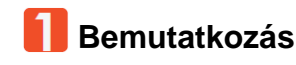

# <span id="page-0-1"></span>**1.1 Készülékleírás**

A Wild-sorozatba tartozó NETD<18mK-es egyszemes kereső hőkamerák 12µm-es hűtetlen infravörös detektorral és 1024x768 OLED nagyfelbontású kijelzővel vannak ellátva. Az "Al" képfelismerő algoritmus (AI = mesterséges intelligencia) változatos fényviszonyok és akár teljesen sötét környezetben is képes megbízható, magas minőségű látható képet szolgáltatni az éjszakai tevékenységek alkalmával. Tökéletesen alkalmas mozgó célobjektumok megfigyelésére és a mostoha terepi körülmények sem jelentenek gondot. A készülék széles körben használható kutatás, mentés, vadászat… stb. alkalmával.

# <span id="page-0-2"></span>**1.2 Készülékjellemzők**

- 12µm-es hűtetlen infravörös érzékelő, NETD <18mk;
- 1x 4x folyamatos digitális zoom;
- Megnövelt teljesítményű, mesterséges intelligenciával felvértezett lézeres távolságmérő **(csak az LRF-típusokon)**;
- Többféle hamisszínes képmód;
- Joystick-vezérlés, fókusztárcsával végezhető egykezes fókuszálás;
- Az érzékelő beégését megakadályozó mechanizmus;
- Szuper nagy rekesznyílású optika a hősugárzásgyűjtő képesség megnövelés érdekében;
- 1024x768 pixeles felbontás, 0,99 centiméteres OLED-kijelző;
- Akár 10 órás használatot biztosító lítium akkumulátor.

# <span id="page-0-3"></span>**1.3 Javasolt felhasználási terület**

- Állatmegfigyelés
- Természetjárás
- Biztonság- és rendvédelem
- Kutatás és mentés

# <span id="page-0-4"></span>**1.4 A készülék részei és kezelőszervei**

- 1. Lencsevédő 6. Dioptriaállító
- 2. Főkapcsoló 7. Szemkagyló
- 3. Fókusztárcsa 8. Akkukamra fedél
- 

gomb

- 4. Joystick 9. Type-C csatlakozó 5. Fényképezés / Videofelvétel
	- 10. Lézermodul **(csak az LRFtípusokon)**

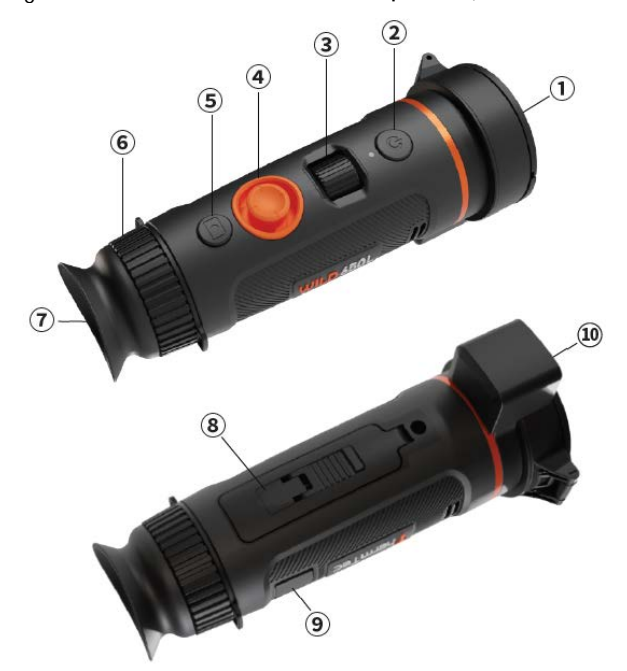

# <span id="page-1-0"></span>**A készülékcsomag tartalma**

#### *Értékesítési régiónként eltérhet!*

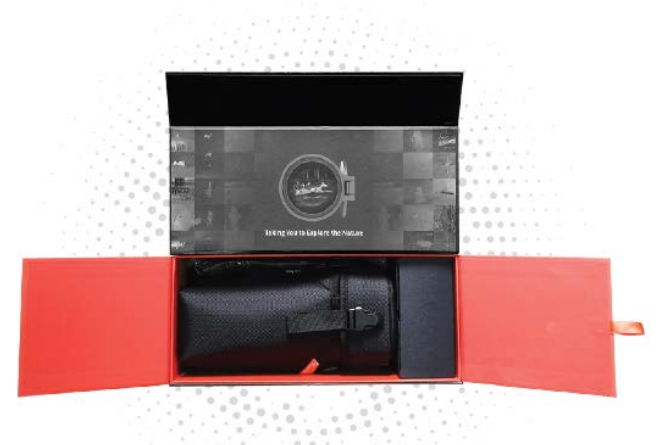

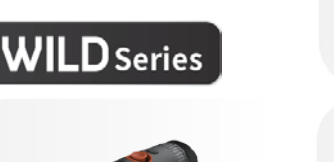

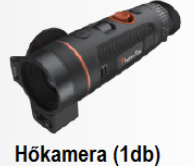

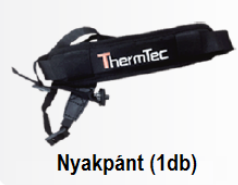

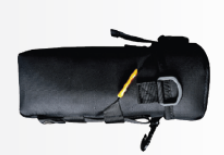

Hordtok (1db)

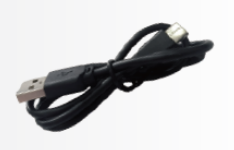

USB-kábel (1db)

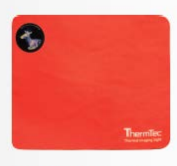

Lencsetörlő (1db)

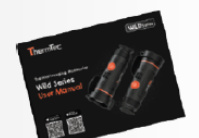

Használati útmutató (1db)

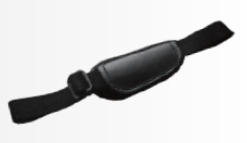

Markolatpánt (1db)

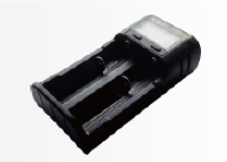

Töltő (1db)

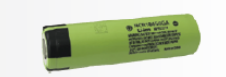

Lítium akkumulátor (2db)

<span id="page-1-1"></span>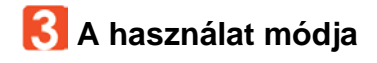

# <span id="page-1-2"></span>**3.1 Töltés**

A készülék akkumulátora kétféle módon tölthető. Az akkumulátor tölthető a készülékbe helyezve és az akkumulátor töltésére szolgáló töltővel.

# **A készülékbe helyezett akkumulátor töltése:**

Csatlakoztassa a hálózati adaptert az USB-C kábellel a készülék USB-C aljzatához vagy a számítógép USB-portjához. Az akkumulátor töltéséhez kövesse az alábbi lépéseket:

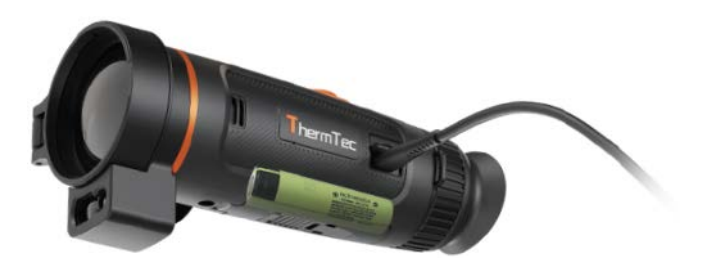

- Nyissa fel az USB-aljzat fedelét.
- Csatlakkoztassa a mellékelt kábel megfelelő dugaszát az USBaljzathoz.
- Csatlakkoztassa a kábel másik dugaszát az USB-tápforráshoz.

# **Töltőbe helyezett akkumulátor töltése:**

A Wild-sorozat tagjai kivehető és cserélhető akkumulátorral készülnek. Az akkumulátorok közvetlen tölthetőségével jelentősen meghosszabbítható a készülék élettartama.

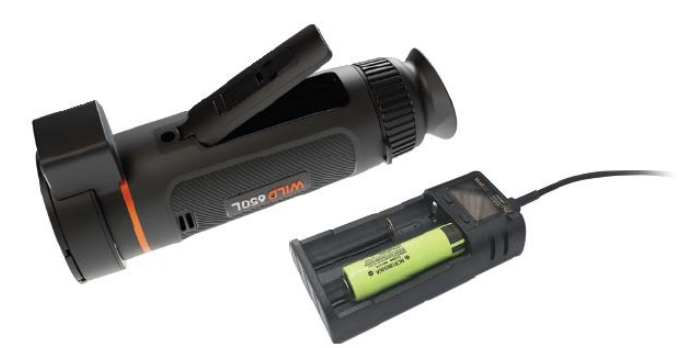

# *Megjegyzés:*

- Első használatbavétel előtt az akkumulátort teljesen fel kell tölteni.
- Ha a készüléket hosszabb ideig nem kívánja használni, távolítsa el az akkumulátort.

# <span id="page-1-3"></span>**3.2 Be/ki kapcsolás**

A készülék be/ki kapcsolásához tartsa nyomva a főkapcsolót.

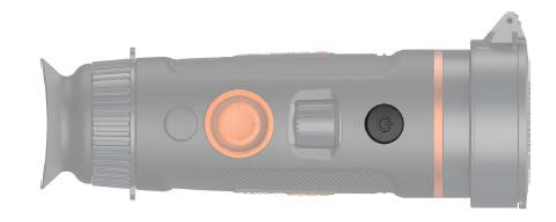

# <span id="page-2-0"></span>**3.3 A nyomógombok és a kezelőszervek használata**

# <span id="page-2-1"></span>**3.3.1 A gombkombinációk és a hozzájuk tartozó funkciók**

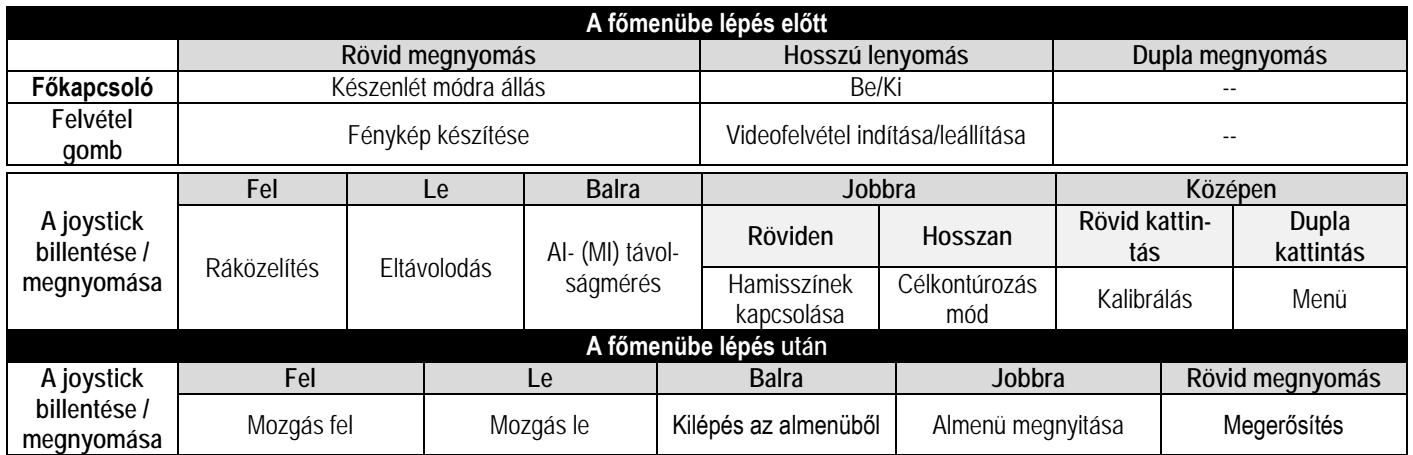

# <span id="page-2-2"></span>**3.3.2 Dioptriaállítás és objektívfókuszálás**

# <span id="page-2-3"></span>**Dioptriaállítás**

Nézzen az okulárba és a dioptriaállító gyűrű elforgatásával állítsa élesre az OLED-kijelzőben látható ikonok képét.

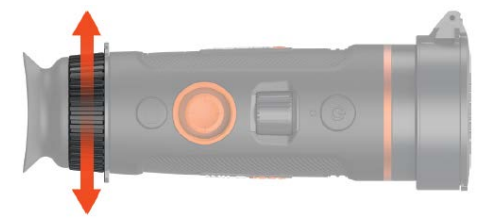

# <span id="page-2-4"></span>**Objektívfókuszálás**

Amennyiben a megfigyelt objektum képe nem elég éles, a fókusztárcsa elforgatásával végezze el a szükséges módosításokat.

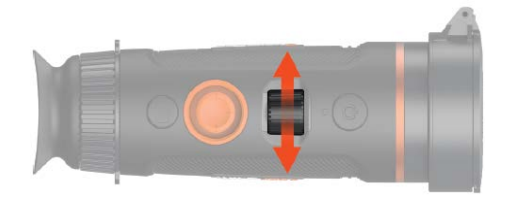

# <span id="page-2-5"></span>**3.3.3 A joystick használata**

# <span id="page-2-6"></span>**3.3.3.1 Zoom**

A zoomoláshoz billentse előre/hátra a joysticket.

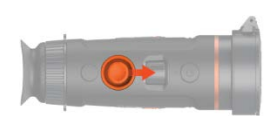

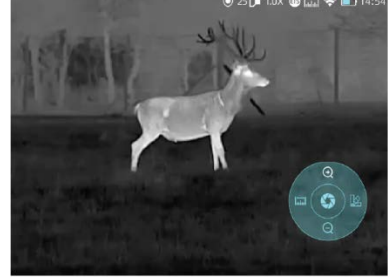

<span id="page-2-7"></span>**3.3.3.2 AI-távolságmérés és lézeres távolságmérés**  Billentse balra a joysticket az AI-távolságmérő vagy a lézeres távolságmérő aktiválásához.

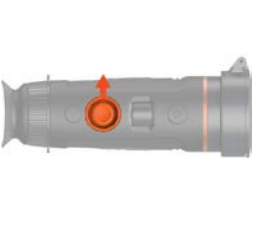

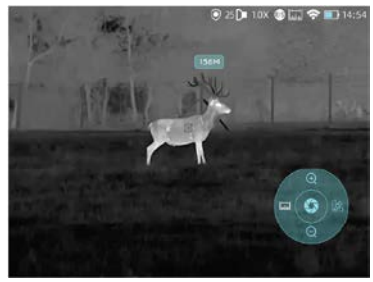

*Megjegyzés:* A lézeres távolságmérés funkció csak a Wild LRFtípusokon érhető el.

# <span id="page-2-8"></span>**3.3.3.3 A hamisszín módok kapcsolása**

A joystick rövid jobbra billentésével kapcsolhatók a hamisszín módok.

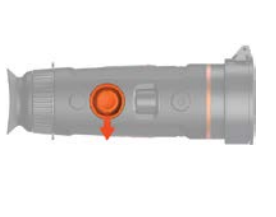

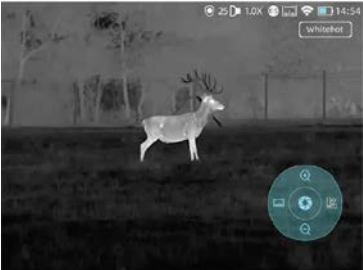

Összesen hat hamisszín áll rendelkezésre (fehér kiemelés, fekete kiemelés, vörös kiemelés, zöld, arany, lila).

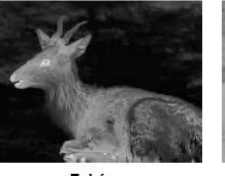

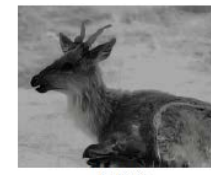

Fehêr

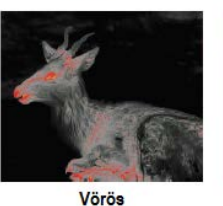

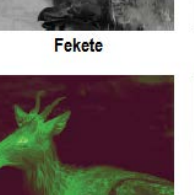

Zöld

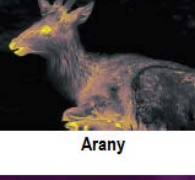

Lila

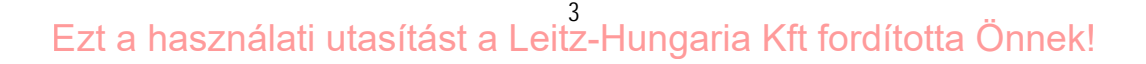

#### <span id="page-3-0"></span>**3.3.3.4 Célkontúrozás mód**

A joystick hosszan tartó jobbra billentésével kapcsolható a célkontúrozás mód.

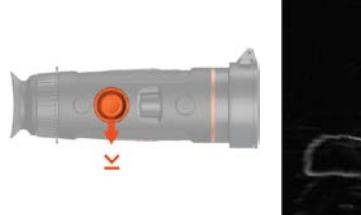

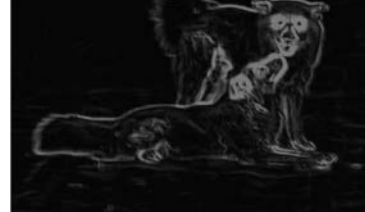

#### <span id="page-3-1"></span>**3.3.4 Fényképek/Videofelvételek készítése**

#### <span id="page-3-2"></span>**Fényképezés**

A fényképezés gomb megnyomásával fénykép készíthető. A képernyő bal felső sarkában a fényképezőgép ikon egyszer villan.

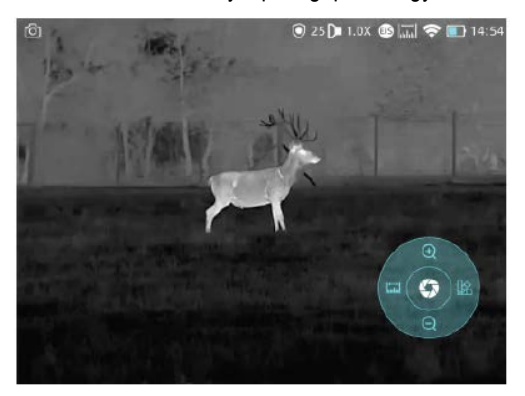

#### <span id="page-3-4"></span>**3.4 Beállítás**

A beállítás menübe való belépéshez válassza a beállítást és a kattintson duplán a joystickkel a beállítás menübe való belépéshez. *Megjegyzés:* A kiválasztás a joystick mozgatásával, a kiválasztás megerősítése a joystick rövid megnyomásával végezhető.

#### <span id="page-3-5"></span>**3.4.1 Beállítás**

# <span id="page-3-6"></span>**Képbeállítás**

**Képbeállítás**

Gombnyomással lépjen be a képbeállítás (Imaging Setting) menübe. A menüben öt almenü található: Képmód (Image Mode), Élesség (Sharpness), Zajszűrés (Denoise), Fényerő (Brightness) és Kontraszt (Contrast).

#### <span id="page-3-3"></span>**Videofelvétel készítése**

A videofelvétel készítésének elindításához tartsa nyomva a fényképezés gombot. A képernyő bal felső sarkában lévő fényképezőgép ikon villogásba kezd és elindul a felvételhossz számláló. A felvételkészítés befejezéséhez tartsa nyomva ismét a fényképezés gombot.

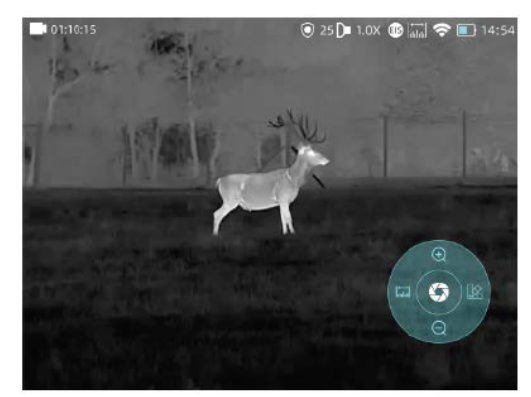

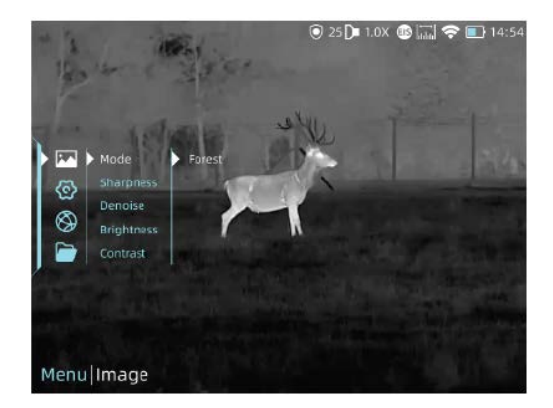

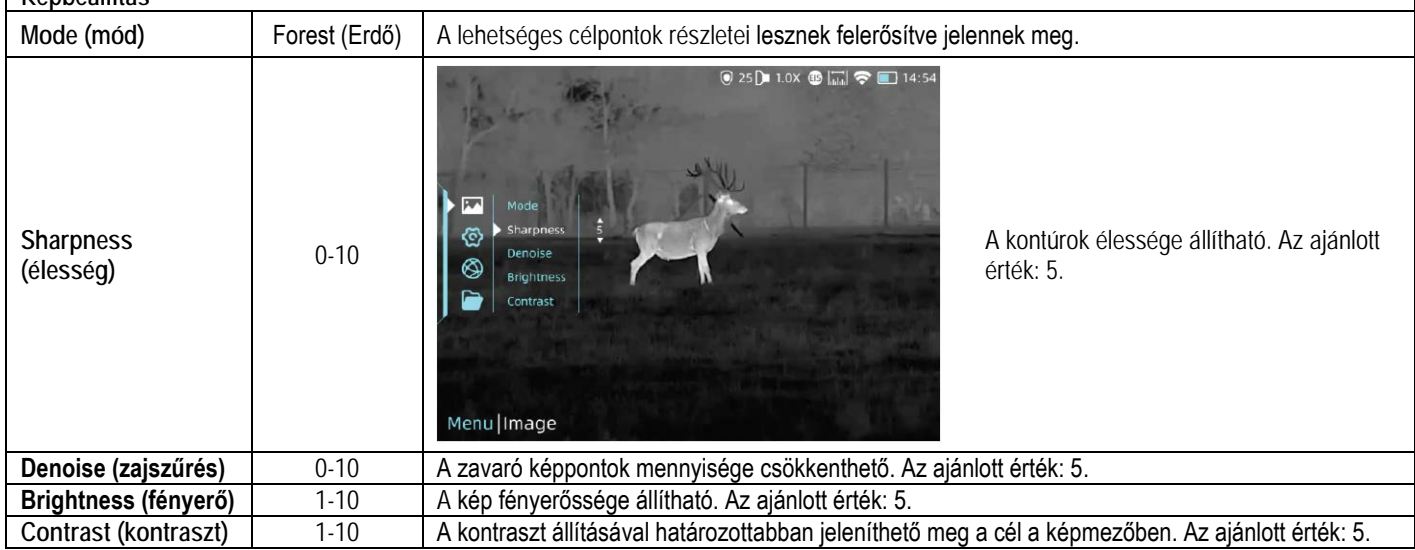

# <span id="page-4-0"></span>**3.4.2 Rendszer beállításainak módosítása**

Álljon a  $\{\odot\}$ ikonra és nyomja meg röviden a joysticket a rendszer beállítás menübe való belépéshez. Álljon a kívánt menüpontra és a kiválasztás megerősítéséhez nyomja meg röviden a joysticket.

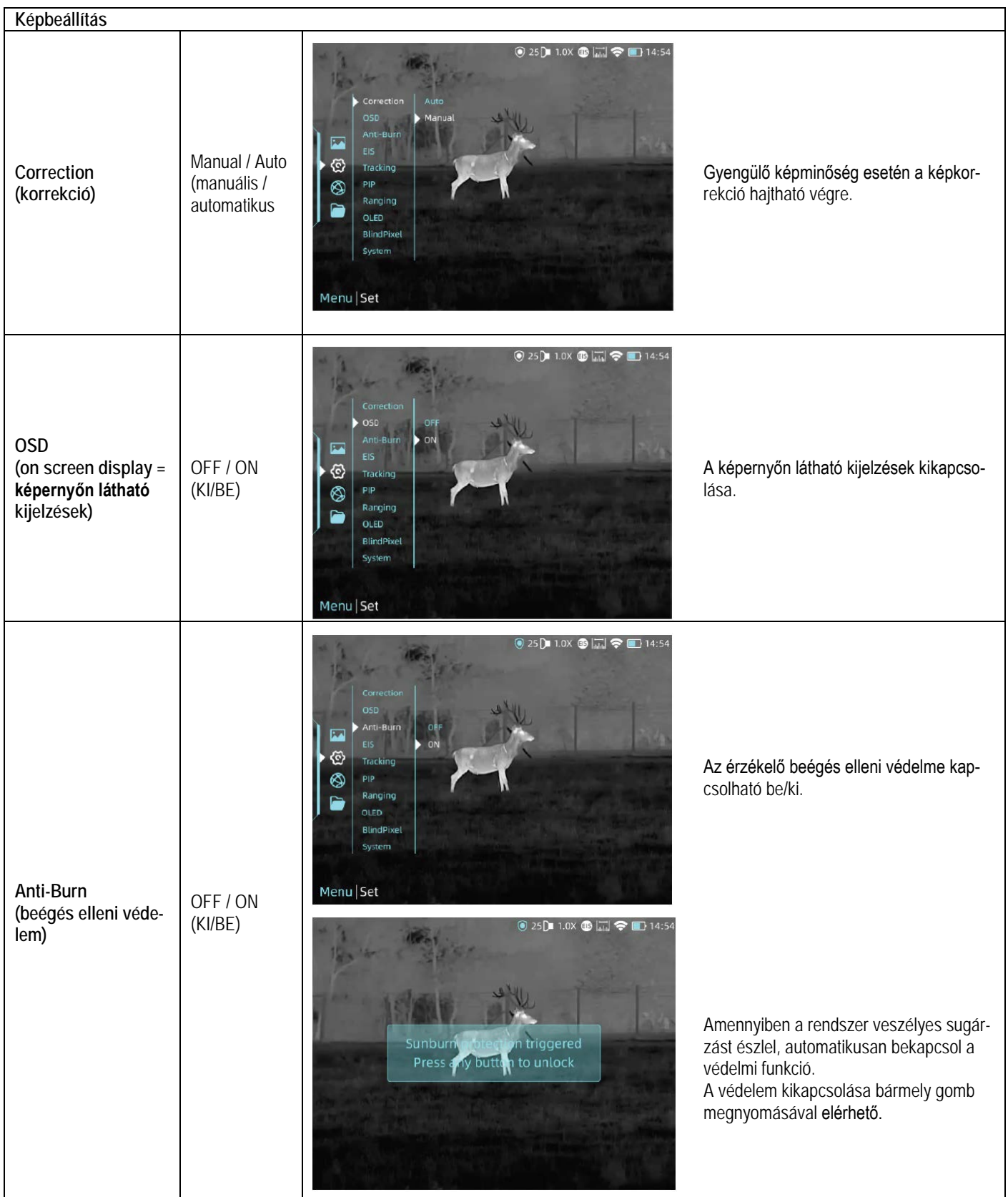

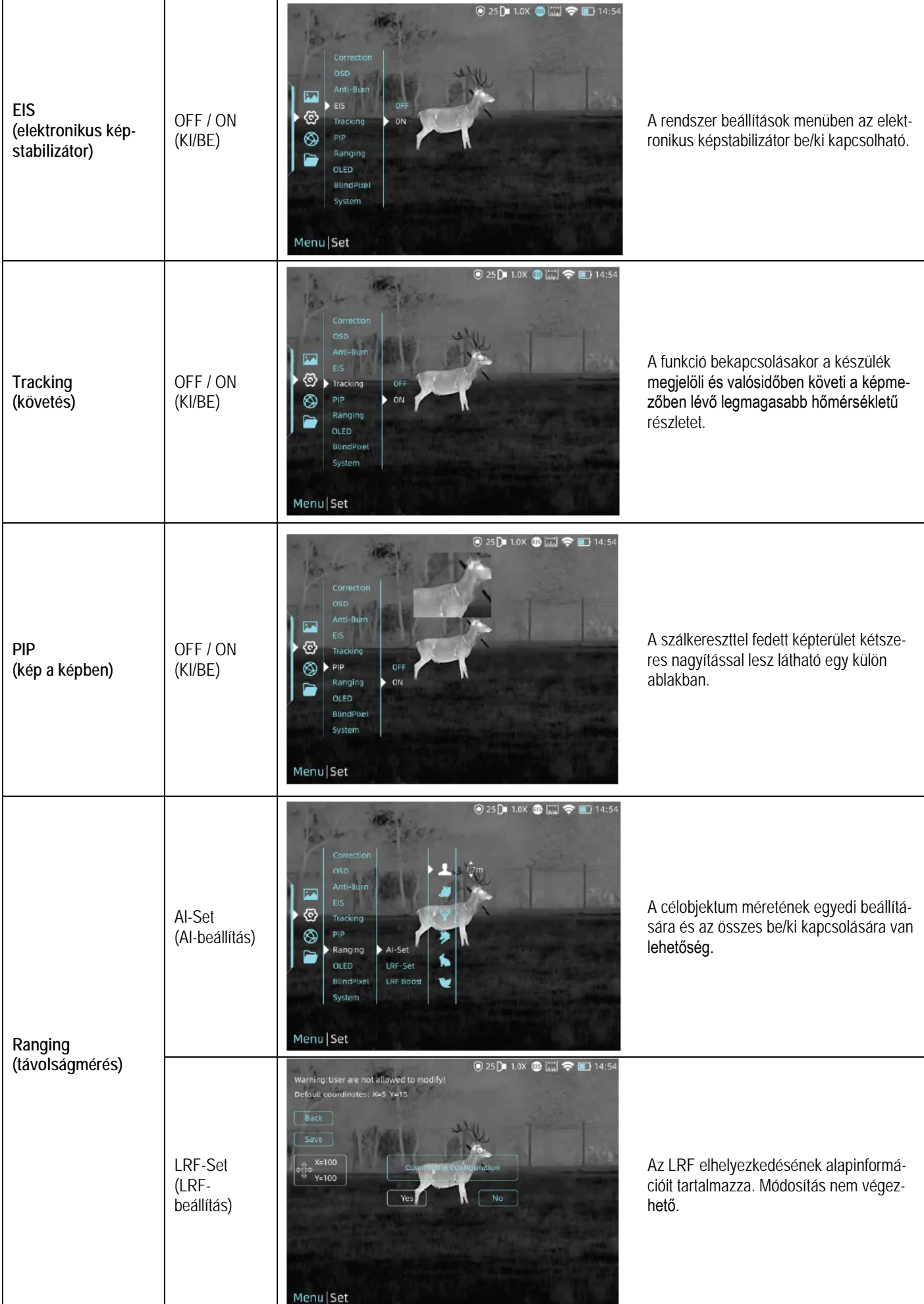

6 Ezt a használati utasítást a Leitz-Hungaria Kft fordította Önnek!

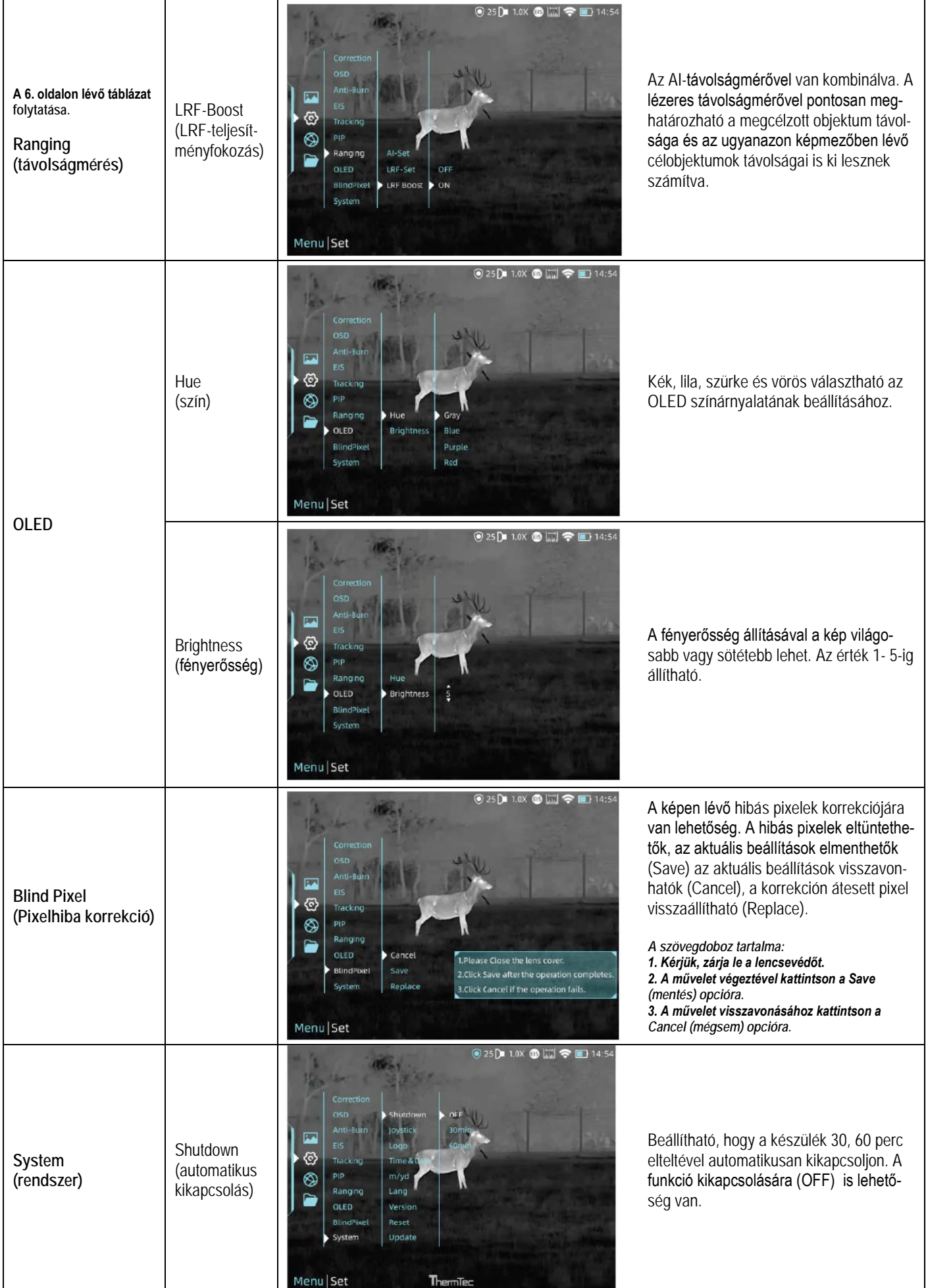

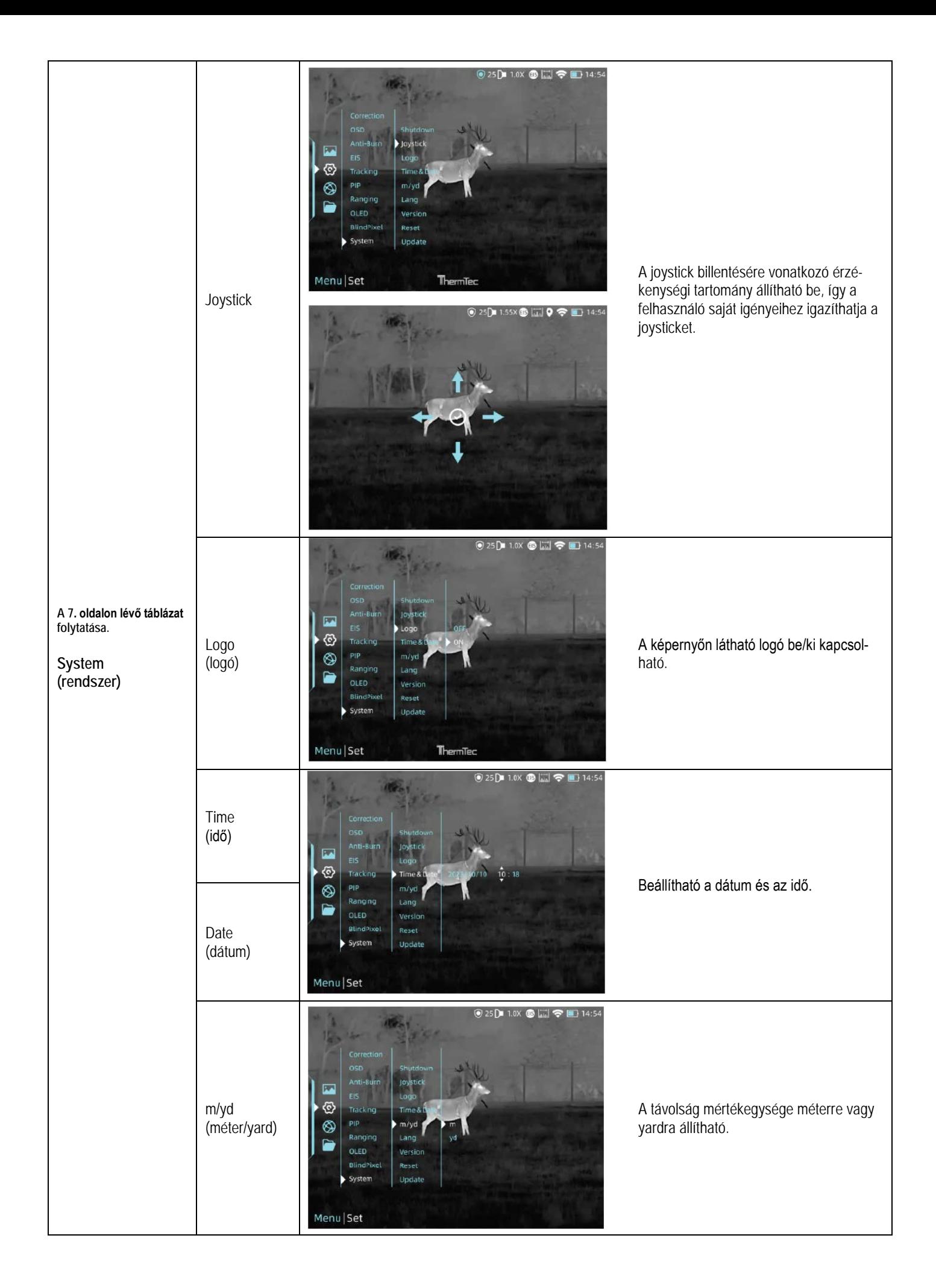

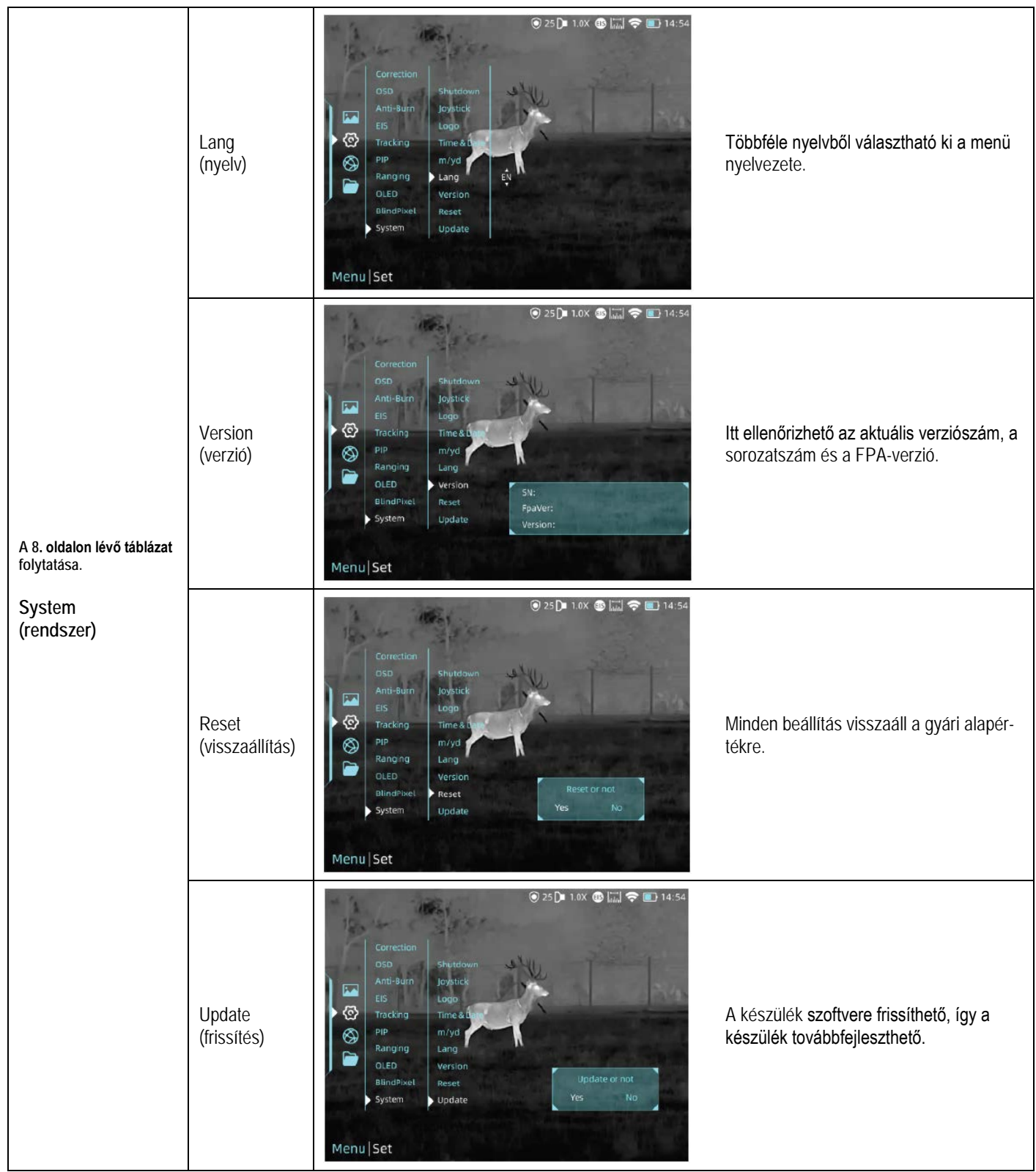

EIS-funkció: Az EIS-funkció bekapcsolásával ellensúlyozható a kézben tartott készülék mozgása miatt jelentkező instabil kép, ami főleg távoli témák megfigyelésekor jöhet jól. **Az EIS-funkció elérhetősége készüléktípusonként változik!**

#### <span id="page-9-0"></span>**3.4.3 Csatlakozás hálózatra**

Válassza az internet ikont a joystickkel és nyomja meg a joysticket a hálózati csatlakozás menübe való belépéshez.

![](_page_9_Picture_2.jpeg)

# <span id="page-9-1"></span>**3.4.3.1 APP letöltése**

A "ThermTec Outdoor" APP az Apple Store-ból vagy a Google Play-ből tölthető le. A letöltés a csomagoláson vagy az itt található megfelelő QR-kód beolvasásával gyorsan elvégezhető.

![](_page_9_Picture_5.jpeg)

<span id="page-9-2"></span>**3.4.3.2 Csatlakozás hotspoton keresztül**

• Kapcsolja be a készülék hotspotját.

![](_page_9_Figure_8.jpeg)

- Csatlakkoztassa a mobilklienst a készülék hotspotjához.
- A csatlakozás létrejötte után a készülék az APP-pal (TherTec Outdoor) irányítható.

# <span id="page-9-3"></span>**3.4.5 Fájlkezelés**

Álljon a fájl ikonra és nyomja meg röviden a joysticket a fájlkezelés menübe való belépéshez. Válassza a kép vagy a videó almenüt a képek vagy a videofelvételek megjelenítéséhez.

# <span id="page-9-4"></span>**Képek lejátszása**

- Nyomja meg a joysticket a képfájlokba való belépéshez.
- A kívánt képfájl kiválasztása után nyomja meg a joysticket a képpel kapcsolatos további műveletek eléréséhez. Visszalépés, egyenkénti törlés, összes kép törlése, továbblépés, visszalépés funkciók érhetők el.

![](_page_9_Figure_16.jpeg)

# <span id="page-9-5"></span>**Videofelvételek lejátszása**

• Válassza a Record-ot és nyomja meg a joysticket a videó fájlokba való belépéshez.

![](_page_9_Picture_256.jpeg)

• A kívánt videó fájl kiválasztása után nyomja meg a joysticket a videofelvétellel kapcsolatos további műveletek eléréséhez. Viszszalépés, egyenkénti törlés, összes videó törlése, továbblépés, visszalépés, lejátszás/szünet funkciók érhetők el.

![](_page_9_Picture_21.jpeg)

# <span id="page-9-6"></span>**3.5 Képek és videofelvételek lejátszása külső eszközön**

#### <span id="page-9-7"></span>**Videó kimenet**

Analóg képjelek kiküldéséhez használjon AV-kábelt.

#### <span id="page-9-8"></span>**Adatbeolvasás**

Külső képmegjelenítő eszköz csatlakoztatásakor a Wild OLED-je automatikusan kikapcsol. Kapcsolja be a készüléket, a mellékelt USB-C-kábellel csatlakoztassa a készüléket a számítógéphez a Wild memóriájában lévő képadatok és videó fájlok számítógéppel történő hozzáféréséhez.

*Megjegyzés:* A videók és képek külön Record (videofelvételek) és Image (képek) elnevezésű mappába kerülnek.

# <span id="page-9-9"></span>**3.6 Szoftverfrissítés**

A Wild-sorozatba tartozó hőkamerák "ThermTec Outdoor" APP támogatással rendelkeznek, így az eszközökről képek és videofelvételek Hotspot-on valósidőben továbbíthatók okostelefonra vagy tabletre.

# <span id="page-9-10"></span>**Frissítés APP használatával**

- Nyissa meg a "ThermTec Outdoor" APP-pot.
- Kapcsolja be a készülék hotspotját és csatlakoztassa a mobileszközt.
- Válassza az Update (frissítés) menüpontot.
- A letöltés és a frissítés folyamatosan megtörténik, ha van elérhető frissítés.
- A frissítés befejezése után a készülék újraindul.

#### <span id="page-10-0"></span>**Frissítés PC használatával**

• Kérjük, töltse le a megfelelő frissítőcsomagot a ThermTec honlapjáról: www.thermeyetec.com.

![](_page_10_Picture_2.jpeg)

- Csatlakoztassa a PC-t és a készüléket az USB-C-kábellel.
- Másolja a firmware frissítést a Wild fájlkönyvtárába. Nyomja meg az joysticket a frissítés ikon kiválasztásához és a rendszer megerősítésképpen megjeleníti az "Update" (Frissítés) üzenetet.

![](_page_10_Figure_5.jpeg)

• A firmware verzió ellenőrzéséhez lépien be a "System/Version" (Rendszer/Verzió) menübe.

# <span id="page-10-1"></span>**Műszaki adatok**

Lásd az alábbi linkeken: https://www.leitz-hungaria.hu/ThermTec-Wild-325 https://www.leitz-hungaria.hu/ThermTec-Wild-335 https://www.leitz-hungaria.hu/ThermTec-Wild-650 https://www.leitz-hungaria.hu/ThermTec-Wild-335-LRF https://www.leitz-hungaria.hu/ThermTec-Wild-650-LRF

# <span id="page-10-2"></span>**Gyártói információk**

**ThermTec Technology Co., Ltd.** Email: info@thermeyetec.com Web: www.thermeyetec.com

![](_page_10_Picture_11.jpeg)

#### <span id="page-10-3"></span>**Garancia**

**Gyártó által vállalt garancia:** 3 év gyártói garancia a készülékre, 1 év az akkumulátorra

#### **Fogyasztói jótállás:** 36 hónap

Fogyasztónak NEM minősülő személyek (például, de nem kizárólag Gazdálkodó Szervezetek) számára: gyártó által vállalt garancia, valamint 12 hónap kellékszavatosság.

#### **FIGYELEM!**

*A terméket használata során ne tegye ki semmilyen elkerülhető kémiai, fizikai behatásnak, sokknak, amelyről sejthető vagy ismert, hogy a károsodását okozhatja. Kerülje el, hogy a terméket karbantartás elmaradása vagy más mulasztásjellegű hatás vagy kár érje.* 

*Úgy a szállítás, tárolás, mint a használat során vigyázzon az eszközre. Óvja a rázkódástól, súrlódástól, ütődéstől, sugárzásoktól (pl. de nem kizárólag víz, napsugárzás, elektromos, hő vagy mágneses hatás). Ne engedje, hogy vegyi anyag vagy más behatás érje, mindig használja tiszta kézzel.*

#### **Tartalom**

![](_page_10_Picture_328.jpeg)